EnviroTech LLC
1517 Technology Drive, Suite 101
Chesapeake, VA 23320, USA
Tel: (757) 549 8474
Fax: (757) 382 5012
Web: www.n-virotech.com
Email: info@n-virotech.com

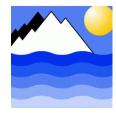

| Title  | Eco-Script Manual                             |
|--------|-----------------------------------------------|
| Issue  | 2.9                                           |
| Status | Approved                                      |
| Dist.  | General                                       |
| Circ.  | Commercially Confidential                     |
| Author | Paul Oakham / Mark Rawlinson / Quentin Lister |
| Date   | 26 January 2005                               |

| Rev | Change                                   | Author | Date            | Status   |
|-----|------------------------------------------|--------|-----------------|----------|
| 1.0 | Original                                 | NAS    | 19 Mar 2002     | Draft    |
| 1.1 | Updated for version 2.0.27               | NAS    | 16 Apr 2002     | Approved |
|     | SPS motor commands added                 |        |                 |          |
| 1.2 | Updated for addition of ESM Micro Mk II. | NAS    | 30 Apr 2002     | Approved |
|     | Version 2.0.29                           |        |                 |          |
| 1.3 | Updated for version 2.1.3 firmware       | NAS    | 31 May 2002     | Approved |
| 1.4 | Updated for version 2.1.4 firmware       | GFPO   | 31 May 2002     | Approved |
| 1.5 | Updated for version 2.1.6 firmware       | GFPO   | 28 Jun 2002     | Approved |
| 1.6 | Updated for version 2.1.7 firmware       | GFPO   | 4 Jul 2002      | Approved |
| 1.7 | Updated for version 2.1.8 firmware       | GFPO   | 22 Nov 2002     | Approved |
| 2.0 | Reformatted with additional text         | MBR    | 19 May 2003     | Approved |
| 2.1 | Updated for version 2.1.14 firmware      | GFPO   | 30 Oct 2003     | Approved |
| 2.2 | Updated for version 2.1.17 firmware      | GFPO   | 6 Jan 2004      | Approved |
| 2.3 | Minor formatting                         | MBR    | 15 May 2004     | Approved |
| 2.4 | Updated to include error messages        | QL     | 28 Sept 2004    | Approved |
| 2.5 | Updated initserial command               | MBR    | 12 October 2004 | Approved |
| 2.6 | Updated reference to variables scope     | QL     | 15 Dec 2004     | Approved |
|     | and lifetime                             |        |                 |          |
| 2.7 | Updated to include saving and loading of | QL     | 6 Jan 2005      | Approved |
|     | variables                                |        |                 |          |
| 2.8 | New SPS encoder commands added           | MBR    | 7 Jan 2005      | Approved |
| 2.9 | Script editor sections added to 1.0      | MBR    | 26 Jan 2005     | Approved |

Copyright EnviroTech LLC

#### **Contents**

#### 1.0 Introduction to Eco-Script

- 1.1 Editing Eco-Script files
- 1.2 Installing ConTEXT
- 1.3 Scripting tips
- 1.4 Step-by-step scripting

### 2.0 ESM Scripting Language Reference

- 2.1 Procedure for entering and editing scripts
- 2.2 Scriptable Commands

#### 3.0 ESM Command Line Reference

- 3.1 Data manipulation commands
- 3.2 Download mode commands
- 3.3 File manipulation commands
- 3.4 Real Time Clock commands
- 3.5 Digital IO commands
- 3.6 Serial commands
- 3.7 Miscellaneous commands
- 3.8 Variables and conditionals
- 3.9 Maths operations

## **4.0 ESM Configuration Instructions**

- 4.1 Administrative commands
- 4.2 The "main" configuration file

#### 5.0 Error Messages

- 5.1 Script errors
- 5.2 File system errors
- 5.3 Serial device errors
- 5.4 I/O command errors
- 5.5 Duplex errors
- 5.6 Miscellaneous errors
- 5.7 Administrative errors

### 6.0 SPS Command Summary

- 6.1 Motor Driver Command Set
- 6.2 SPS Detector Command Set

## 1.0 Introduction to Eco-Script

ESM based products are defined as the ESM-1 Plus & Micro, EcoLAB, AquaLAB, AutoLAB Mk II, Aqua Monitor Mk II and IUC-2. Each of these produced contains the ESM-1 electronic board set and firmware.

The ESM-1 series of devices take a new approach to data logging and control applications. Their high quality and high specification hardware design is uniquely coupled with a new system control language, Eco-Script. This is a significant change from the traditional and limiting set of user programmable variables. Eco-Script enables the ESM-1 logger to be used in a wide range of applications with infinitely programmable sampling and system control. This can include irregular timing within burst samples, many burst samples of different types within a sampling regime and incredible variability of timing and control functions. However, the Eco-Script can also implement any regime that can be configured via a conventional data logger.

Eco-Script is a simple control language designed specifically for remote and unattended data acquisition systems. A series of commands are compiled into a script and then placed in the script memory of the ESM. At least one script is required, but many can be uploaded. These may then be invoked manually at different times by the user or may "call" each other. This "nesting" allows the system to perform an infinitely variable and irregular burst cycle. For example the application may require a simple analogue burst sample every ten minutes, but once an hour burst sampling from a power-hungry device is also necessary. Three scripts would be required to solve this problem: Script 1 would call Script 2 five times and then Script 3 once at ten minute intervals. Script 2 would be the normal analogue sensor burst sample and Script 3 would include the power hungry device. If the data from the power-hungry device were now required every 30 minutes the modification is a simple one line edit of Script 1. Further scripts could be readily added and either called by Script 1 or be implemented as sub-tasks of Scripts 2 and 3.

The ESM has what can be considered a hard-drive in the form of a Compact Flash (CF) card or flash memory in the case of the Micro version. This "drive" is a logical DOS drive in that it supports DOS file naming conventions, directories, etc., and for the compact flash card can be read directly as a DOS drive if plugged into a PC card slot on a laptop PC – for example. The ESM stores data on the CF card or flash memory chip, but as well as this the chemistry scripts or sampling routines are also stored in memory. These scripts are stored in a directory called

\store\cf\scripts for the Plus version \store\flash\scripts for the Micro version

Eco-Script also includes a number of built-in interfaces for "industry standard" sensors. These include our own *NAS-2E* In-situ Nutrient Analyzer. Using ESM and Eco-Script technology comprehensive environmental monitoring systems can be rapidly assembled and reconfigured to suit changing application requirements.

## 1.1 Editing Eco-Script files

Eco-Script routines can be either edited while resident on the ESM CF card (or flash memory) or while on your PC hard-drive. The recommended method is to edit your scripts using a PC text editor application, such as Notepad or ConTEXT, and save them as text format files, with the (extention \*.eco) on your PC hard drive (or another logical PC drive, such as a shared server drive).

Eco-Script routines are always run from The ESM's CF card or flash memory (i.e. never from your PC hard drive). Therefore you need to upload your script to the CF card or flash memory. This is done via Hyper Terminal. Once uploaded to the CF card or flash memory directory (given above) The ESM can be told to run or "execute" the script from the CF card or flash memory.

While editing your script it should be saved with a meaningful file name of up to eight characters. As the ESM file names are eight bytes you must designate an eight-byte name or it will be truncated.

While editing it is recommended that you use a header to enable you to keep track of differences between versions as you develop your routines. It is also highly recommended that you comment your files fully so that they are easy to maintain. Everything following the # character on any single line will be treated as a comment rather a script command.

You can edit scripts on a PC using a text editor and ConTEXT is recommended. Then upload the script to the \scripts directory on the CF card or flash memory using ESM Manager 2 Software.

Once the script has been uploaded the script may be run from ESM Manager 2.

## 1.2 Installing ConTEXT

ConTEXT is a language sensitive programmer's editor, distributed with a freeware licence. We have written an Eco-Script language definition file that will highlight the ESM script files. Main controller commands are **blue**, variables and switches are **red**, SPS commands are **purple** and comments are **green**. All other text is black. A screen shot of a script loaded in ConTEXT is shown below.

Install ConTEXT and then copy the "Eco-Script.chl" file to

C:\Program Files\ConTEXT\Highlighters

Run ConTEXT and open a sample ESM script file (Eco-Script) for editing. From the Tools menu select Set Highlighter and from the drop-down list select Eco-Script. The script file in the main screen should be highlighted just like the screen shot below.

You can then edit and save the file to suit your own needs and files will be saved with the default extension is \*.eco.

Once uploaded to the /scripts directory one script may "call" another. For example a flushing routine that is common to all routines could be uploaded as "comflush" and then called from each script as:

execute "/store/cf/scripts/comflush"

```
\begin{bmatrix} File Edit View For<u>m</u>at <u>Project Tools Options W</u>indow <u>H</u>elp
                                                                                                                                                                   _ B ×
□ 🚅 🗐 🖆 🞒 🐧 ¼ 📭 🖺 ⋈ 🖂 🚧 🖺 🚇 👂 💁 💁 🚱 🕒 Eco-Script
                                                                                                                    ⊡ 🧇
C:\...\2 - Products\2.3 EcoLAB\Eco-Script\ ×
                                                2 # Title
3 # Description
                                                                            : EcoLAB 3-Channel NO2 sample
Eco-Script Template.eco
                                                                              EcoLAB 3-Channel NO2 sample - V1.eco
                                                 4 # Filename
                                                6 # Version
EcoLAB - Insert 100.eco
                                                 7 # Date
                                                                              16/12/01
                                                 8 # Author
                                                                            : Mark Rawlinson
EcoLAB - Insert 500.eco
🔳 EcoLAB - Retract 100.eco
                                                10 # Change record
🖻 EcoLAB - Retract 1000.eco
                                                11  # Ver : dd/mm/yy : Init : Change
12  # 1.0 : 16/12/01 : MBR : Original
EcoLAB - Retract 500.eco
EcoLAB - Rotate Lower Blue.eco
🖪 EcoLAB - Rotate Lower Brown.eco
                                                15 transmit 0,"EcoLAB NO2 sample\r\n"
EcoLAB - Rotate Lower Gray.eco
🖻 EcoLAB - Rotate Lower Green.eco
                                                17 <mark>keepon</mark>
18 <mark>digitalio</mark> F000, <mark>allset</mark>
EcoLAB - Rotate Lower Orange.eco
                                               # Set full scale blank
21 transmit 0,"Setting intensity - "
22 sps "14","$I 0 10000 20"
EcoLAB - Rotate Lower Red.eco
EcoLAB - Rotate Lower Yellow.eco
EcoLAB - Rotate Upper Blue.eco
EcoLAB - Rotate Upper Brown.eco
                                               24 # Flush & get blank
25 transmit 0,"Flushing\r\n"
■ EcoLAB - Rotate Upper Gray.eco
■ EcoLAB - Rotate Upper Green.eco
                                               25 create to require to repeat 2
27 sps "81", "RP 1"
28 sps "80", "LN R 1899"
29 sps "01", "RP 16"
30 sps "88", "LN I 1809"
EcoLAB - Rotate Upper Orange.eco
EcoLAB - Rotate Upper Purple.eco
EcoLAB - Rotate Upper Red.eco
EcoLAB - Rotate Upper Yellow.eco
EcoLAB - Set intensity NO3.eco
EcoLAB - Set intensity P04.eco
                                               33 # Blank - take 5 readings 1 sec apart
34 device clear
EcoLAB 3-Channel Main - V1.eco
                                               35 deviceport 14,sps
36 device add, "source c0"
37 device add, "colour c0"
38 burst 1000,5,"NO2-S Blank","/store/cf/NO2",display
1
                              + X 🗷 🔊
Favorites
                                                39 device clear
                                               49
41 # Get sample
42 trancmit 6 "Sample - "
DOS File size: 2093
   Ln 1, Col 1 Insert
                              Sel: Normal
```

## 1.3 Scripting tips

Scripts can be used to simplify the ESM control language while preserving flexibility and direct hardware control. For example the linear stepper motor of EcoLAB, AutoLAB and AquaLAB may be retracted 500 steps using the Direct Command:

```
sps "00", "LM R 500"
```

But this is quite long-winded. However, there is a solution – uploading the following file allows you to simply run:

```
r500

# r500

# Retract 500

# Upload name : r500

transmit 0, "Retracting 500 - "

digitalio F000

wait 500

sps "00", "LM R 500"

transmit 0, "done\n\r"
```

The script also forces The ESM to acknowledge when the program (i.e. motor movement) is complete

With EcoLAB the following file will rotate the valve to the upper red port – run it with "ured"

```
# ured
# Rotate port Upper Red
# Upload name : ured
transmit 0,"Rotating - "
digitalio F000
wait 500
sps "01","RP 11"
transmit 0,"Upper Red (11)\n\r"
```

These "short-hand" files may also be called from other Eco-Script files:

```
e.g. execute "/...../r500"
```

## 1.4 Step-by-step scripting

Go ahead and design a few simple scripts (as above), upload them, run them and ensure you are happy with the edit, save, upload, run (and debug) cycle.

Then put The ESM to one side and design your logging, sampling or chemistry routines on paper, including calling names. A hierarchy diagram always helps here.

Then implement them as scripts via ConTEXT. Check them carefully as a print out.

Next upload the scripts from the lowest hierarchy – usually utilities – and test them one by one.

Do the same for the next level of hierarchy – usually chemistry routines – and test them too, including the calling to the utility scripts

Finally upload and test the highest level – normally the main logging loop.

## 2. ESM Scripting Language Reference

## 2.1 Procedure for entering and editing scripts

There are three ways to enter a script into the ESM:

- 1) Upload a finished scripts or set of scripts with ESM Manager 2 software
- 2) Writing the scripts directly to the Compact Flash card, by inserting it into a PC using a suitable adapter. Standard text editors, such as ConTEXT or Windows Notepad can then be used to edit them. Be sure not to use long file names.
- 3) Use the edit command in a terminal

Open a terminal window and proceed as follows:

```
edit /store/eep/test ... OR ... edit test
```

if you are in the correct local directory

A text editor will be displayed, which behaves in a similar way to the DOS edit command.

To execute a script, type its name. e.g. to execute the script uploaded in the example above, type

/store/eep/test ... OR ... test

if you are in the correct local directory.

## 2.2 Scriptable Commands

### repeat Parameters

reps Number of times to execute the loop

0 - 9999999

#### **Description**

This statement executes a block of code multiple times. *reps* specifies the number of times that the repeat loop is executed. The special value of 0 indicates that the loop is executed indefinitely. Each repeat statement must have a matching *end* statement. E.g. *repeat 10* 

### if Parameters

condition The condition

Any valid condition

### **Description**

This statement executes a block of code providing the *condition* is true. Each if statement must have a matching *end* statement. It may have an optional *else* statement.

### else Parameters

none

#### **Description**

When used in conjunction with the *if* statement, a block of code may be executed if the *condition* of the *if* statement is false.

### while Parameters

condition The condition

Any valid condition

#### **Description**

This statement executes a block of code multiple times providing the *condition* is true. Each *while* statement must have a matching *end* statement.

#### end Parameters

none

#### **Description**

Specifies the end of a block such as repeat, if, and while. E.g. end

#### return

#### **Parameters**

none

#### **Description**

Immediately returns from a script. This is useful for breaking out of a subscript in the event of a conditional.

#### variable

#### **Parameters**

name

The name of the variable to define

#### Description

Defines a variable. Variable *names* must be letters only and are case sensitive. Although only the first 8 letters are used to identify a variable, the names may be longer. The scope of the variable is restricted to the particular script and to that particular instance. E.g. subscripts called with execute do not have access to a parent scripts variables. E.g. *variable psupply* creates a variable called psupply for later use.

#### savevars

#### **Parameters**

filename

all current variables saved to filename

#### **Description**

This command saves all current variables to a file and allows them to be preserved through a power cycle. The value of variables persist through sleep mode, but not power-off. Also see "loadvars" command.

#### loadvars

#### **Parameters**

filename

variables loaded from filename

### **Description**

This command loads all variables previously stored in the *filename* by the "savevars" command. The "loadvars" and "savevars" commands may appear in different scripts. A variable read from the *filename* will overwrite existing variables of the same name.

#### execute

#### **Parameters**

subscript

The filename of the subscript to execute

#### **Description**

Executes the subscript specified by *subscript*. It is important to note that when a subscript is called, everything is preserved, except for the device selection list. E.g. a subscript cannot affect its parent's checkpoints, but it can change which devices are selected. E.g. *execute "/store/eep/example.scp"* 

#### **Parameters**

cancel

#### **Description**

keepon sets the ESM to stay on through commands which should put it to sleep. E.g. sleep, checkpoint. This is useful if the power outputs are required at certain times. keepon cancel reverses the keepon command. At the start of a script, keepon is not enabled. A subscript can modify the keepon setting for its parent script. E.g. keepon cancel

### checkpoint

#### **Parameters**

delay

The minimum delay, in seconds

1 - 9999999

#### **Description**

This command halts execution until the amount of seconds specified by *delay* has passed since the last time a *checkpoint* command was executed. This command is very useful for triggering something to happen every n seconds. The other time control commands are not accurate for this, since the time taken to process a command is unpredictable. If *delay* is set as 0, then *checkpoint* returns immediately, but a *checkpoint* is still triggered. E.g. *checkpoint* 60

# force checkpoint

#### **Parameters**

none

### **Description**

This command causes the next *checkpoint* command to return immediately, regardless of the amount of time since a checkpoint was passed.

E.g. force checkpoint

#### wait

#### **Parameters**

delav

The number of milliseconds to delay for 1 - 9999999

#### Description

This command blocks execution for the number of milliseconds specified by *delay*. E.g. wait 1000

#### sleep

#### **Parameters**

sleep

The number of seconds to sleep for

1 - 9999999

#### **Description**

This command blocks execution for the number of seconds specified by *sleep*. If the delay is long enough to put the ESM into standby mode without affecting timings, then the ESM is switched off for the sleep period. E.g. *sleep 10* 

waituntil

**Parameters** 

time The time to wait until HH:MM:SS DD/MM/YYYY The optional date to wait until date

#### **Description**

waituntil 14:56:57 will block until 14:56:57 every day. waituntil 13:00:00 15/07/2003 will block until 1PM on 15th July 2003. It will never block if that date and time has already passed.

#### shutdown

#### **Parameters**

none

### **Description**

This command puts the ESM into standby mode indefinitely. When the ESM is powered on, scripts will not be executed, unless an AUTOSCRIPT is programmed.

## digitalio

#### **Parameters**

Alternative: dio

The i/o bit to change, or hex value to set iobit change

How to change the i/o bit

1 – 16 or HHHH

set, clear, toggle, allset

### Description

See the section on Digital IO commands for a detailed description.

### deviceport

#### **Parameters**

The port to use for devices Depends on type port The type of port to use for the device sps or com type

#### **Description**

This command sets which port to use for subsequent devices. Type specifies the type of device. If type is com, then port represents the serial port number to include a serial device on. If type is sps, then port represents the sps address of the device to use. If a device is on a port, then this command must be called before the call to the device command. E.g. deviceport 2, com.

#### device

#### **Parameters**

command What to do with the device selection list clear, add, remove

device The name of the device

#### **Description**

This command modifies the device selection list (the list that specifies which devices are included in samples and bursts). If command is clear, then the device selection list is emptied. No device parameter is required for this. If command is add or remove, then device specifies the name of the device to add to, or remove from the device selection list. E.g. device add, [Analog 0] If a device requires once of the digital outputs to be turned on for it to work, then device remove or device clear must be used before turning the devices off, to prevent error messages being displayed.

## sample Parameters

samplesNumber of samples to do1 - 9999999samplenameThe name of the sample group100 charsstoragepathThe full path where the data is stored100 charsdisplaySends data via serial (optional)displaynoburstInhibits writing burst data (optional)noburst

#### **Description**

This command takes samples from the devices in the device selection list, as soon as quickly as data becomes available. The string specified by *samplename* is saved along with the data, so that the sample may be identified. *storagepath* indicates where the data for the sample group is stored. This is the name of a directory. If the directory doesn't exist, then it will be created. The *noburst* parameter prevents the ESM from writing burst data, however synopsis data is still stored in the usual way.

E.g. sample 100, "example sample", "/store/cf/test", display

#### burst Parameters

| interval<br>samples<br>samplename<br>storagepath<br>display<br>buffered | Milliseconds between samples Number of samples to do The name of the sample group The full path where the data is stored Sends data via serial (optional) Selects buffered burst mode (optional) | 20 - 9999999<br>1 - 9999999<br>100 chars<br>100 chars<br>display<br>buffered |
|-------------------------------------------------------------------------|----------------------------------------------------------------------------------------------------|------------------------------------------------------------------------------|
| buffered<br>noburst                                                     | Selects buffered burst mode (optional) Inhibits writing burst data (optional)                                                                                                    | buffered<br>noburst                                                          |

### **Description**

This command takes samples from the devices in the device selection list, as quickly as specified by *interval*. The string specified by *samplename* is saved along with the data, so that the sample may be identified. *storagepath* indicates where the data for the burst group is stored. This is the name of a directory. If the directory doesn't exist, then it will be created. If the *buffered* parameter is specified, then burst data is written to the location specified by *STREAMBUFFER* in /cfg/main.cfg whilst the burst is being carried out. Once the burst is finished, the data is then written to the location specified by *storagepath*. With default settings, 6000 samples can be buffered (on all 8 channels). For example 3 channels could be sampled at 60Hz for 133 seconds. The *noburst* parameter prevents the ESM from writing burst data, however synopsis data is still stored in the usual way. Noburst and buffered cannot be used together.

E.g. burst 100, 10, "example sample", "/store/cf/test", display, buffered

## dumpburst Parameters

storagepath The full path where the data is stored 100 chars

#### **Description**

Dumps the oldest sample to the UI port, and then erases it from the stream. E.g. *dumpburst "/store/cf/test"* 

initserial **Parameters** 

baud

port The serial port to initialise Plus: 1 – 5 Micro: 1-2

> 110, 150, 300, 600, 1200, The baud rate to initialise at

2400, 4800, 9600, 19200, 38400, 57600, 115200

Parity Parity setting n, e or o For No parity, Even parity,

Odd parity

Bits Bits per character 8 or 7 Stop bits Stop bits per character 1 or 2

### **Description**

Initialises serial port specified by port, to the baud rate specified by baud. Optionally the parity, bits and stop bits may be specified

e.g. initserial 5, 9600 or initserial 5,9600,7,e,1

Caution should be used when initialising ports used for UI as specified in /cfg/main.cfg.

transmit **Parameters** 

> The port to transmit to Plus: 0-5port Micro: 0-2100 chars

The string to transmit string

## Description

Transmits string on port. String may contain chars \r, \n, \t, \e, \c, \xHH. E.g. transmit 1, "Test\r\n". The special value of 0 for the port will cause the string to be transmitted on whichever port is specified by UIPORT in the main configuration file.

transmitvar **Parameters** 

> port The port to transmit to Plus: 0-5Micro: 0-2

The name of the variable to transmit var

### **Description**

Transmits the variable var on port.

waitfor **Parameters** 

> port The port to wait on Plus: 0-5Micro: 0-2

> timeout The maximum seconds to wait 0-9999999 The string to wait for 100 chars string

#### **Description**

Waits for a string to be received on a serial port. The special value of 0 for timeout indicates that the command should never timeout. E.g. waitfor 2, 60, "hello\r\n"

### capture Parameters

| port    | The port to capture from           | Plus: 0 – 5  |
|---------|------------------------------------|--------------|
|         | ·                                  | Micro: 0 − 2 |
| path    | The full path to store the capture | 100 chars    |
| chars   | The maximum characters to capture  | 0-99999999   |
| timeout | The maximum milliseconds to wait   | 0-99999999   |
| pattern | The pattern to match               | 100 chars    |

#### **Description**

Logs raw data from a serial port to a file. This command can be called many times with the same path. A new file will be generated in that directory each time. The three parameters specify the conditions for stopping the capture. If *chars* is 0, then the capture is not limited by the number of characters received. If *timeout* is 0 then the capture is not limited by the amount of time elapsed. If the *pattern* parameter is omitted, then no terminating sequence is looked for.

E.g. capture 2, "/store/cf/sercap", 10, 0, "\r\n" will capture either 10 characters or until a carriage return — line feed pair is received from port 2 to /store/cf/sercap. There is no limit on the amount of time this will wait.

### sps Parameters

| address | The address of the SPS device | Any valid SPS address |
|---------|-------------------------------|-----------------------|
| command | The command to transmit       | 100 chars             |

#### **Description**

Transmits command to SPS device at address. E.g. sps "0D", "RP 8"

#### sps auto

#### **Parameters**

none

### **Description**

Puts the SPS mode into automatic. The SPS mode is automatic by default at the start of each subscript. In automatic mode, when a command such as *sps "1F"*, *"ST 40000 10 100"* is sent, the script execution is stopped until the SPS device reports that either it succeeded, or it gave up trying.

#### sps manual

#### **Parameters**

none

#### **Description**

Puts the SPS mode into manual. In manual mode, the command returns immediately. In this mode, care should be taken not to send a command to the SPS device until it has finished.

waitsps

#### **Parameters**

address The address of the SPS device

Any valid SPS address

#### **Description**

Waits until an SPS command has completed. This has no effect if the SPS mode is set to automatic, which is the default. E.g. waitsps "01" will wait until the SPS device with address 01 has completed its command. This command is very useful in circumstances where multiple SPS devices are used at the same time. For example if two colourimeters were attached, they could both be given their target temperatures immediately one after the other, then the script could wait for them both to finish, thus allowing them to seek to their temperatures in parallel.

### adcrate

#### **Parameters**

rate The ADC rate

1 - 100

### **Description**

Sets the rate at which ADC samples are placed into the device managers buffers, overriding ADCRATE in /cfg/main.cfg. The rate at which samples can be taken by the burst and sample commands are directly limited by this value. Care should be taken not to increase this higher than is needed, since the processor is more heavily loaded when this value is increased. The maximum safe value will depend on how the ADC over-sampling is configured, how many devices are included and the actual sample or burst rate.

## adcoversample

#### **Parameters**

rate The oversampling rate

1 - 1000

### **Description**

Sets the number of ADC readings which are averaged to generate an ADC reading, overriding ADCOVERSAMPLE in /cfg/main.cfg. The maximum value to set this too, depends on ADCRATE, the number of devices included, and the actual sample or burst rate.

## 3.0 ESM Command Line Reference

## 3.1 Data manipulation commands

#### allocate Parameters

path The data store path Any path

stream The type of stream to allocate Synopsis or burst size The number of bytes to allocate 0 - 999999999

wrap Specifies the stream should be wrapped wrap

## **Description**

Sets a restriction on the maximum size a stream may be. When the stream becomes as big as the maximum amount allowed. If the optional wrap parameter is included, then the oldest entries are removed from the stream. Otherwise storing of data is skipped. If the allocated size is 0, then the stream is allowed to grow indefinitely. Care should be used with this however, as when the card becomes full, the script will not be able to continue. E.g. allocate /store/cf/test, synopsis, 1000000 Sets a cap of 1MB on the synopsis stream in /store/cf/test without wrapping when the limit is reached. allocate /store/cf/test, burst, 5000000, wrap sets a cap of 5MB on the burst stream in /store/cf/test old data is deleted to allow storing to continue when the 5MB limit is reached.

#### extract Parameters

path The data store path Any path

stream The type of stream to allocate synopsis, burst or graph

mode Optional mode parameter compact, new

#### **Description**

Extracts data from a stream in a storage directory. If the *compact* switch is present, then headers are omitted. This is very useful when importing the data into Microsoft Excel. E.g. *extract /store/cf/test, burst, compact* Displays the burst stream in */store/cf/test* without displaying headers. *extract /store/cf/test, burst* Displays the burst stream in */store/cf/test* including headers. If the *graph* option is specified, synopsis data is output in a format convenient for importing into Excel. The *compact* flag is not compatible with graph output. If the *new* switch is present, then only data what has not previously been downloaded is retrieved. This is not compatible with the *compact* switch.

## discard Parameters

path The data store path Any path

streamThe type of stream to allocateSynopsis or burstamountThe number of entries to discard0 - 999999 or all

### **Description**

Discards the number of entries as specified by amount. amount may be all, in which case all data in the stream is discarded. E.g. discard /store/cf/test, burst, 5 Gets rid of the results of the last 5 sample or burst commands output to /store/cf/test. discard /store/cf/test, synopsis, all Gets rid of all synopsis data in /store/cf/test.

### streaminfo

#### **Parameters**

path The data store path Any path

stream The type of stream to get info for synopsis or burst

## **Description**

Gets the number of entries in a stream. E.g. streaminfo /store/cf/test, burst gets the number of entries in the burst stream for /store/cf/test. streaminfo /store/cf/test, synopsis gets the number of entries for the synopsis stream.

## 3.2 Download mode commands

## timeleft Parameters

none

## **Description**

Displays the amount of time available in download before the power MUST be switched off

## stop Parameters

none

## **Description**

Aborts execution of the running script and returns to the command prompt.

### off Parameters

none

## **Description**

Shuts down the ESM so that the script may resume when necessary. This should be done as soon as possible after entering download mode to prevent script timings from being affected.

## 3.3 File manipulation commands

Is Parameters

Alternative: dir

directory The directory to list

Any directory

### **Description**

Displays a directory listing relative to the current directory. If no parameter is entered, the current directory is listed. If the directory name starts with a /, then the directory name is relative to root. Otherwise, it is relative to the current directory. The special '.' and '..' directories behave in the same was as DOS/UNIX. E.g. the directory /store/cf/subdir/../.eep is equivalent to /store/eep (even if pointless). This is useful if a listing of a higher level directory is required. E.g. the current directory is /store/cf and a directory listing of the EEPROM volume is required. ../eep can be used instead of the fully qualified name of /store/eep.

cd Parameters

directory The directory to change to

Any directory

### Description

Changes the current directory. See the Is command for details about how to use the parameter.

mkdir Parameters

directory The directory to create Any directory

**Description** 

Creates a subdirectory. Multiple directories can be created at the same time. E.g. mkdir/store/cf/sub1/sub2/sub3 will create sub1 and sub2 and sub3 if necessary. Directories can be relative to root or the current directory. See the ls command for details.

rm Parameters

Alternative: del

file/dir The file or directory to remove

Any directory or file

### **Description**

Deletes a file or directory. Only empty directories may be deleted. Special directories such as /store cannot be removed

deltree Parameters

directory The directory tree to remove Any directory

Description

Recursively removes an entire directory tree. E.g. deltree /store/cf/subdir will delete all of subdir's contents, and then remove the directory subdir.

cp Parameters

Alternative: source The filename of the file to copy Any file destination The filename of the file to copy to Any file

**Description** 

Copies source to destination. E.g. cp /store/cf/blah.txt /store/eep/blah.txt

mv Parameters

Alternative: source The filename of the file to move Any file destination The filename of the file to move to Any file

**Description** 

Moves source to destination. E.g. mv/store/cf/blah.txt/store/eep/blah.txt

format Parameters

volume The volume to format Any volume

Description

Extreme caution should be used when executing this command – all data will be permanently lost, and the ESM may behave in unexpected ways. The format command should always take a fully qualified directory name (see the Is command for more details). The following directories may be formatted:

/store/cf – on an ESM Plus /store/flash – on an ESM Micro

Do NOT attempt to format any other directory.

freespace Parameters

path The path to get the free space for. Any path

**Description** 

Gets the number of bytes of freespace at the path specified by path. E.g. freespace /store/cl will give the amount of freespace on the compact flash card. freespace /store/cf/sub1 will also give the amount of space on the compact flash card.

type Parameters

file The filename of the file to display Any filename

**Description** 

Displays the contents of file on the screen. This command should only be used with ASCII files. See the df command for information about displaying binary files.

df Parameters

file The filename of the file to display Any filename

**Description** 

Performs a hex dump of file. This will display any file, ASCII and binary.

upload Parameters

The filename of the file to upload to

Any filename

**Description** 

Accepts text from serial, and inserts it straight into the file specified by file. Press Ctrl+C when you have finished uploading.

edit Parameters

file The filename of the file to edit Any filename

**Description** 

Launches a text editor. The editor should only be used on ASCII files. The Terminal program's dimensions must match the settings in the main configuration file, and escape characters must be enabled. See the section on configuring the ESM for more information. Using the Ctrl key and the highlighted letter on the menu, selects the option. E.g. Ctrl + E exits the program.

## 3.4 Real Time Clock commands

### setdate Parameters

none

## **Description**

This launches a program for setting the date in the real time clock.

## settime Parameters

none

## **Description**

This launches a program for setting the time in the real time clock.

## time Parameters

none

## **Description**

Displays the date and time in the format DD/MM/YYYY HH:MM:SS

## 3.5 Digital IO commands

## digitalio Parameters

iobit The i/o bit to change or hex value to set 1-16 or HHHH

change How to change the i/o bit set, clear, toggle, allset

#### **Description**

This command changes the levels of the I/O bits, and turns on the power outputs associated with the I/O bits if available. If change is set, then the I/O bit is turned on, if it is clear, then the I/O bit is turned off. If change is toggle, then the I/O bit is set to the opposite that it was. E.g. digitalio 15, set If change is allset, then wherever a bit is 1, the output is set. Once all outputs are set, then any values where the bit is 0, the output is cleared. E.g. digitalio F39B, allset sets the digital outputs to F39B (1111001110011011). The least significant bit is bit 1. The upper 4 bits control the SPS ports on the ESM Plus.

## getio Parameters

none

### **Description**

Displays the current output levels on each I/O bit, in the form: Digital IO Pattern: 0000000000000000 [0000] Where the least significant bit of the binary number is I/O bit 1. The number in square brackets is the Hexadecimal representation of the number

## **Digital IO Bit Assignment**

| ESM Plus                                              |           |              |
|-------------------------------------------------------|-----------|--------------|
| Bit                                                   | Usage     | Output Type  |
| 1                                                     | J18 Pin 2 | TTL          |
| 2                                                     | J18 Pin 4 | TTL          |
| 3                                                     | J18 Pin 6 | TTL          |
| 4                                                     | J18 Pin 8 | TTL          |
| 5                                                     | J18 Pin 1 | TTL          |
| 6                                                     | J18 Pin 3 | TTL          |
| 7                                                     | J18 Pin 5 | TTL          |
| 1<br>2<br>3<br>4<br>5<br>6<br>7<br>8<br>9<br>10<br>11 | J17 Pin 1 | TTL          |
| 9                                                     | J23 Pin 8 | Power output |
| 10                                                    | J23 Pin 6 | Power output |
| 11                                                    | J23 Pin 4 | Power output |
| 12<br>13<br>14                                        | J23 Pin 2 | Power output |
| 13                                                    | J15       | SPS          |
| 14                                                    | J14       | SPS          |
| 15                                                    | J13       | SPS          |
| 16                                                    | J12       | SPS          |

| ESM Micro                                 |           |              |
|-------------------------------------------|-----------|--------------|
| Bit                                       | Usage     | Output Type  |
| 1                                         | J5 Pin 1  | TTL          |
| 2                                         | J5 Pin 3  | TTL          |
| 3                                         | J5 Pin 5  | TTL          |
| 4                                         | J5 Pin 7  | TTL          |
| 5                                         | J5 Pin 9  | TTL          |
| 6                                         | J5 Pin 11 | TTL          |
| 7                                         | J5 Pin 13 | TTL          |
| 8                                         | J5 Pin 15 | TTL          |
| 1<br>2<br>3<br>4<br>5<br>6<br>7<br>8<br>9 | J3 Pin 8  | Power output |
| 10                                        | J3 Pin 6  | Power output |
| 11                                        | J3 Pin 4  | Power output |
| 12                                        | J3 Pin 2  | Power output |

## 3.6 Serial commands

#### initserial Parameters

port The serial port to initialise Plus: 1-5 Micro: 1-2

baud The baud rate to initialise at

110, 150, 300, 600, 1200, 2400, 4800, 9600, 19200, 38400, 57600, 115200

### **Description**

Initialises serial port specified by port, to the baud rate specified by baud. . E.g. *initserial 5, 9600* Caution should be used when initialising ports used for UI, as specified in */cfg/main.cfg* 

### openpipe

#### **Parameters**

port The port to open a pipe to Plus: 1 – 5

Micro: 1 − 2

## **Description**

Opens up a two-way pipe between the UI port and another serial port. Any characters received on the UI port are transmitted on the other serial port. Any characters received on the other serial port are transmitted on the UI port. The abort character specified in /cfg/main.cfg (Ctrl+C by default) terminates the pipe.

## sps Parameters

address The address of the SPS device Any SPS Address
The atting to cond to the SPS device Any string

data The string to send to the SPS device Any string

#### **Description**

Sends a string to an SPS device, and displays the response from the device. E.g. sps "00", "VQ"

### waitsps Parameters

address The address of the SPS device Any valid SPS address

### **Description**

Waits until an SPS command has completed. E.g. waitsps "01" will wait until the SPS device with address 01 has completed its command.

## 3.7 Miscellaneous commands

#### cls

#### **Parameters**

Alternative: clear

none

### **Description**

Clears the screen. Escape characters must be enabled to use this option. See the section on configuring the ESM for more information.

## info Parameters

none

#### **Description**

Displays information about the ESM firmware and available hardware.

### devicelist Parameters

none

### **Description**

Displays a list of all available devices that may be used with the device scripting command

### powersupply Parameters

none

### **Description**

Displays the current voltage being supplied to ESM before regulation. This is useful for checking the state of the battery powering the ESM.

#### uid Parameters

none

#### **Description**

Displays the unique identification number for this ESM.

## 3.8 Variables and conditionals

The ESM can be supplied with an optional firmware module that adds some conditional commands to the main command set. This module can also be added to any ESM system at anytime as a serial port uploadable upgrade. The conditional commands significantly enhance the functionality of the ESM and allow so called "Smart" sampling regimes to be easily implemented. Please ask for further details.

#### Variable definition

variable pear variable min = -3000 variable max = 12.34 variable sply = [Power Supply]

This example defines *pear*, *min*, *max* and *sply*. *min* is initialised to -3000 and *max* to 12.34. *pear* is initialised to 0 and *sply* is initialised with the current voltage supplied to the ESM.

It is not possible to use certain variable names, which are reserved by the scripting language. These included device names, such as *VIn* and *Ch0* and commands such as *repeat* and *transmit*.

### Handling variables

Variables may take values from installed devices as instantaneous readings. The format for getting the values from installed devices is the name of the device enclosed in square brackets. The names of devices supported, can be found by using the *devicelist* command.

```
pear = [Analog 0]
sply = [Power Supply]
```

In the example, *pear* takes the value of a single reading from analogue channel 0 and *sply* takes the value of a single reading from the power supply. Variables may take the most recent value from a synopsis. In the following example, *pear* will take the synopsis average of the 100 samples from channel 0 analogue

```
device add,[Analog 0]
sample 100, "Test 1", "/store/cf/an0"
pear = [Analog 0]
```

To revert to taking instant readings, use the device remove, or device clear command.

Variables may be transmitted as part of a serial string. In the following example, a single sample from channel 0 analogue and the value in *sply* will be sent to the UI port.

```
transmitvar 0, [Analog 0] transmitvar 0, sply
```

## Special variables

A special variable is defined after an SPS command has been sent. This takes the form *SPS:XX* where *XX* is the address of the SPS device. This variable is defined as 1 if the last command sent to the SPS device was successful, and 0 if the command failed. This is useful for error checking. E.g.

```
sps "1F","ST 40000 10 100"

# Attempt to set the temperature if sps:1F = 0

transmit 0, "Colorimeter failed to get to temperature!\r\n" # Output a debug message return

# abort execution of the subscript end
```

#### If statements

An *if* statement can be used to perform conditional execution. In the following example, the script "special" is executed if the value of *pear* is greater than 12.34, and 'normal' at all other times.

```
if pear > 12.34
    execute "/store/cf/scripts/special"
else
    execute "/store/cf/scripts/normal"
end
```

#### While statements

A *while* statement can be used to perform conditional loops. The following example takes a sample from Analog 0 and Analog 1, and compares the values with 5000 and 3000. Providing the overall condition is true, then the statements within the *while* loop are continuously executed.

```
while ( [Analog 0] < 5000 ) and ( [Analog 1] > 3000 ) device add, [Analog 0] sample 100, "Test", "/store/cf/test" device clear sps "1A", "RF A 100" end
```

Note that the *device clear* statement is needed to prevent the synopsis [Analog 0] value from being used in the condition, rather than the instantaneous value.

#### **Conditions**

```
Conditions in an if and while statement can consist of 
< > = and or
```

Parenthesis *must* be used to force precedence.

#### Parameters to commands

Certain variables may be used as parameters to certain commands. Only whole integers may be used.

```
var serport = 2# Initialise the variable serport with the value 2var serbaud = 9600# Initialise the variable serbaud with the value 9600initserial serport, serbaud# Initialise the serial port specified by serport to the baud rate specified by serbaudtransmit serport, "Banana"# Transmit the string "Banana" to the specified serialport
```

The above script is particularly useful, since a script can be written once, and then if the configuration changes such that a device is attached to a different serial port, only one value in the script needs to be modified. The following commands can take variables as parameters:

| Command Parameters for which variables can be |
|-----------------------------------------------|
|-----------------------------------------------|

|                      | 4 st                                                           |
|----------------------|----------------------------------------------------------------|
| <u>adcoversample</u> | I                                                              |
| adcrate              | 1 <sup>st</sup>                                                |
| burst                | 1 <sup>st</sup> and 2 <sup>nd</sup>                            |
| capture              | 1 <sup>st</sup> , 3 <sup>rd</sup> and 4 <sup>th</sup>          |
| checkpoint           | 1 <sup>st</sup>                                                |
| deviceport           | 1 <sup>st</sup> but only if the second parameter is <i>COM</i> |
| initserial           | 1 <sup>st</sup> and 2 <sup>nd</sup>                            |
| repeat               | 1 <sup>st</sup>                                                |
| sample               | 1 <sup>st</sup>                                                |
| senddate             | 1 <sup>st</sup>                                                |
| sendtime             | 1 <sup>st</sup>                                                |
| sleep                | 1 <sup>st</sup>                                                |
| transmit             | 1 <sup>st</sup>                                                |
| wait                 | 1 <sup>st</sup>                                                |
|                      |                                                                |

## Variable scope and lifetime

A variable name is local to a script. A variable within one script may not be referred to in a nested (executed) script.

The values of variables persist through cycles into power save mode.

## Preserving variables in a file

Values of variables may be preserved by saving them to a file using the 'savevars' command

savevars "vars"

This script statement will store all variables into a file called 'vars'.

The values of the variables may be retrieved by using the 'loadvars' command.

loadvars "vars"

This script statement will load all variables from a file called 'vars'. The 'loadvars' and 'savevars' statements may appear in different scripts.

NOTE: A variable read from a file will overwrite existing variables of the same name. Variables with different names will not be affected.

## 3.9 Maths operations

ESMs with the optional conditional command module also have support for basic maths operations.

The following operators are supported:

| Operator | Purpose                    |
|----------|----------------------------|
| +        | Addition operator          |
| -        | Subtraction operator       |
| *        | Multiplication operator    |
| /        | Division operator          |
| (        | Open parenthesis operator  |
| )        | Close parenthesis operator |

All maths operations must be assigned to a variable – it is not possible to use a maths operation as a parameter to a command, or as part of a conditional. However once the operation has been stored in a variable, the variable may be used as a parameter of a conditional. For example:

```
var orange = 0.5  # Initialise the variable orange with the value 0.5  var apple = 20  # Initialise the variable apple with the value 20  var result  # Declare the variable result  # Perform the maths operation, and store the result in the variable result  transmit 0, "The result is: " # Output something to the UI serial port  transmit 0, "\r\n" # Output the result of the operation to the UI serial port  # Send the end of line characters
```

The above script will output the string: "The result is: 30"

Device variables such as [Analog 0] may be used in maths operations, and they behave as they do in conditionals.

## 4.0 ESM Configuration Instructions

## 4.1 Administrative commands

reset

#### **Parameters**

none

### **Description**

Simulates switching off and switching on the ESM. Useful for refreshing after changing configuration files.

cfgraw

#### **Parameters**

configfile The file to modify (usually /cfg/main.cfg)
setting The setting to change
contents The new value to write

Any valid filename Max 17 chars Max 40 chars

## **Description**

Waits for a new value against a configuration setting. E.g. cfgraw /cfg/main.cfg, "ESCAPECHARS", "ENABLED"

initsys

## **Parameters**

none

### Description

Rebuilds the /store/eep tree, the /cfg tree, and several internally used trees. All data will be lost. To be used as a last resort!

firmwareupgrade

#### **Parameters**

Alternative: fw

none

#### Description

Puts the ESM into a mode where the ESM Firmware Upgrader utility may be used. Only a successful code update, power cycling or pressing the reset button (if fitted) can get out of this mode.

reloadsps

#### **Parameters**

none

#### Description

Reloads SPS device information from /cfg/devs.cfg. See the section on SPS Device Configuration.

There are two user modifiable files in /cfg. These are:

/cfg/main.cfg

The main configuration file

/cfg/devs.cfg - The device configuration file

There may be an additional file (/cfg/inter.cfg). This file should not be modified.

The configuration files are changed by using the *edit* command (see the section titled 'File manipulation command reference' for more information). E.g. type *edit /cfg/main.cfg* from the command line to edit the main configuration file.

## 4.2 The "main" configuration file

Most of these settings in the main.cfg file are only read after power on, so after modifying this file it is recommended that either the power is cycled, or the *reset* command is used.

The ESM will check for the presence of /store/cf/main.cfg first. If this file is detected, then it will be used in precedence over /cfg/main.cfg. This is useful if /cfg/main.cfg is invalid.

| DEFAULTHOME       | Sets the default home directory (i.e. the current directory when the ESM is powered on). This may be any valid directory. It is not recommended to use a directory that may not be present, such as a subdirectory of the Compact Flash card, or /cfg.                                                                                                    |
|-------------------|----------------------------------------------------------------------------------------------------|
| INTERMEDIATESTACK | This option specifies where the program execution stack should be stored during power off. This must be a file in a non-volatile tree such as /store/cf. The recommended setting for an ESM Plus is: /store/cf/stack.run. for an ESM Micro:/store/flash/stack.run                                                                                                    |
| DMPERSIST         | This option is not used in this release of Firmware.                                                                                                    |
| UISERIALPORT      | Sets the serial port that should be used for the User Interface. This may be any value between COM1 and COM6 for the ESM Plus or between COM1 and COM3 on the ESM Micro. It is important to note that the serial ports are not mapped internally in the same way as for the rest of the interface. COM3 is the SPS hardware port, not the third port on the external serial connector. The default is COM1, which is the isolated serial port. |
| UIBAUD            | Specifies the baud rate to use for the User Interface. This may be any value that can be used by the <i>initserial</i> command. The ESM ships with this set to 115200.                                                                                                    |
| ABORTCHAR         | Specifies the character that should be treated as Ctrl+C (in decimal) e.g. 3 would be Ctrl+C.                                                                                                    |
| TERMWIDTH         | Sets the number of columns that the terminal program has. This is very important for use by the <i>edit</i> command. Acceptable values are in the range of 80-132.                                                                                                    |
| TERMHEIGHT        | Sets the number of rows that the terminal program has. Acceptable values are in the range of 20-50.                                                                                                    |
| DUPLEX            | Specifies the duplex mode of the ESM. Half-duplex serial uses a proprietary format. Acceptable values: FULLDUPLEX, HALFDUPLEX.                                                                                                    |
| ACCESSLEVEL       | This option is not used in this release of Firmware.                                                                                                    |
| DEFAULTDEVPORT    | This option is not used in this release of Firmware.                                                                                                    |
| SPSMODE           | Acceptable values are: <i>NORMAL</i> , <i>DEBUG</i> . If <i>DEBUG</i> is specified, then extremely verbose diagnostic information is displayed whilst accessing SPS devices. The recommended setting is <i>NORMAL</i> .                                                                                                    |
| SPSPORT           | Specifies which serial port to use for SPS communication. This should always be COM3, since that is the port the SPS isolation hardware is on. This option is intended to allow future SPS style communication over standard RS232.                                                                                                    |
| SPSBAUD           | The baud rate to use for SPS communication. The SPS v1 specification requires this to be 9600.                                                                                                    |
| SPSTIMEOUT        | Sets the timeout (in milliseconds) before assuming the SPS device is not going to respond. The recommended value for this is 500.                                                                                                    |
| SPSRETRIES        | Specifies the number of retries before giving up completely with a single SPS communication. The recommended value is 5.                                                                                                    |
| ESCAPECHARS       | Specifies whether escape characters should be sent. Acceptable values are: <i>ENABLED</i> , <i>DISABLED</i> . Escape chars must be enabled to use the edit command. The recommended value is <i>ENABLED</i> .                                                                                                    |
| LINETERMINATION   | Specifies what the line termination should be. Acceptable values are: <i>CR</i> , <i>CRLF</i> . Escape chars will automatically be disabled when line termination is set to <i>CR</i> . They can be re-enabled by using the <i>crlf</i> command (see section titled 'Administrative command reference' for more details).                                                                                                    |
| LSTHRESHOLD       | A stream is split up into many files to allow rolling addition when the size of a stream is restricted through use of the <i>allocate</i> command. This specifies the file size threshold where a new file is created. The recommended value is 250000 on an ESM Plus or 50000 on an ESM Micro.                                                                                                    |

| UNITSERIALNUMBER | This option is not used in this release of Firmware.                                                                                                    |
|------------------|----------------------------------------------------------------------------------------------------|
| MASTERTIMEOUT    | Sets the number of minutes of inactivity before the ESM will put itself into power down mode. The special value of 0 indicates no timeout. If a script is specified for <i>AUTOSCRIPT</i> , then the ESM will not put itself into power down mode. |
| DOWNLOADTIME     | Sets the number of milliseconds of download time to be given before shutting down whilst executing a script. The special value of 0 indicates that the ESM will shutdown without entering download mode.                                           |
| AUTOSCRIPT       | Specifies the script that will automatically be run at start up. If this is blank, then no script will be run. E.g. /store/eep/autoscp.                                                                                                    |
| DELAYAUTOSCRIPT  | Sets the number of milliseconds to spend in command mode after power up before executing the script specified by <i>AUTOSCRIPT</i> . Any key press before this time will abort execution of the script.                                            |
| ASRESETS         | This variable is decremented every time the ESM starts up. The script specified by AUTOSCRIPT is only run if ASRESETS is 0. The <i>firmwareupgrade</i> command increments this when it is executed.                                                |
| ADCRATE          | Specifies the rate at which the ADC converter provides samples to the device manager. This defines the maximum burst rate. (In Hz)                                                                                                    |
| ADCOVERSAMPLE    | Specifies the number of actual ADC readings that are taken to generate the value provided to the device manager. A higher value increases ADC accuracy, but reduces the maximum ADCRATE                                                            |
| STREAMBUFFER     | Specifies the location where burst data should be stored during buffered burst mode. The default is /store/ram/stream.buf.                                                                                                    |

## devs.cfg

This file contains all of the definitions for SPS devices and future serial devices. It is a text file in Device Specification Language (DSL). Most SPS devices will be supplied with a suitable DSL file for merging into devs.cfg to add support for them. The ESM ships with a DSL file, which allows access to the SPS colorimeter device.

After changing devs.cfg, either cycle the power, use the *reset* command, or the *reloadsps* command. The new devices will now appear when you use the *devicelist* command.

# **5.0 Error Messages**

## 5.1 Script errors

The following are the possible errors that may be reported during scripting.

ff is the script filename nn is the line number of the error

| Synopsis stream full                                              | The allocated synopsis memory is full Allocate more space using 'allocate'                       |
|-------------------------------------------------------------------|--------------------------------------------------------------------------------------------------|
| Script Error: [ff:nn] Bad token xxx                               | ff is the script file name                                                                       |
|                                                                   | nn is the line number of the error                                                               |
| SPS: Unable to initialise Port                                    | xxx is the line token that was not recognised Internal error. SPS port could not be initialised. |
| SPS: rx timeout on attempt nn                                     | No response from SPS device                                                                      |
| Script Error: [ff:nn] Undefined variable: xxx                     | xxx is the variable that is not defined                                                          |
| Script Error: [ff:nn] Bad parameter: xxx                          | xxx is the parameter in error                                                                    |
| Script Error: [ff:nn] Invalid time: xxx                           | xxx is an invalid time                                                                           |
| Script Error: [ff:nn] Invalid date: xxx                           | xxx is an invalid time                                                                           |
|                                                                   |                                                                                                  |
| Script Error: [ff:nn] Port xx is not initialised                  | xx is the port number is not initialised                                                         |
| Script Error: [ff:nn] Unable to init serial                       |                                                                                                  |
| Script Error: [ff:nn] Failed to add device xx                     | xxx is the device that cannot be added to sampling                                               |
| Script Error: [ff:nn] Unknown parameter                           |                                                                                                  |
| Script Error: [ff:nn] No Devices Included                         | No devices have been added when sampling                                                         |
| Script Error: [ff:nn] invalid parameter combination               | Burst parameters are wrong                                                                       |
| Unable to write: " xxx "                                          | Unable to open a file for writing.                                                               |
| Stream: " xxx " full                                              | When recording the burst data, out of space                                                      |
| Script Error: [ff:nn] Invalid digitalio                           | Digitalio setting is wrong                                                                       |
| Script Error: [ff:nn] Invalid Port xx                             | Invalid Port when setting device port                                                            |
| SPS command failed                                                |                                                                                                  |
| SPS device rejected command                                       |                                                                                                  |
| SPS device failed to respond                                      |                                                                                                  |
| SPS device responded with: " xx "                                 |                                                                                                  |
| Script Error: [ff:nn] : Bad ADC rate                              | ADC rate is invalid                                                                              |
| Script Error: [ff:nn]: Token 'xxx' is reserved                    | Xxx cannot be used as a token in a script                                                        |
| Script Error: [ff:nn] : Bad variable name                         | Variable name cannot be used                                                                     |
| Script Error: [ff:nn] : Variable name is already in use           | Variable name cannot be re-used                                                                  |
| Script Error: [ff:nn] : Failed to allocate space for the variable | Variable storage space has been filled                                                           |
| Script Error: [ff:nn] : Bad expression: " xxx "                   | Error in mathematical expression                                                                 |
| Script Error: [ff:nn] : Bad token "xxx"                           | Bad token in script                                                                              |
| Script Error: [ff:nn] : Bad conditional " xxx "                   | Error in mathematical expression                                                                 |
| Script Error: [ff:nn] : Else without matching if                  | Improperly formed if statement.                                                                  |
| Bad operand: "nn"                                                 | Bad operand in mathematical expression                                                           |
|                                                                   | ·                                                                                                |
|                                                                   |                                                                                                  |

## 5.2 File system errors

The following errors may be reported directly as a result of performing file system commands, or scripting commands.

| Cache Error                 | Internal error when initialising the filing sytem                                        |  |
|-----------------------------|------------------------------------------------------------------------------------------|--|
| No directory                | Specified directory is invalid when requesting to delete it                              |  |
| No source                   | Source filename invalid when performing file copy or move                                |  |
| No destination              | Destination filename invalid when performing file copy or move                           |  |
| xxx : command not found     | Invalid command specified                                                                |  |
| ACCESS DENIED               | File system access error                                                                 |  |
| DIRECTORY CONFLICT          | File system access error                                                                 |  |
| DIRECTORY FULL              | DOS file system limit exceeded (should not be possible on the ESM                        |  |
| DISK FORMAT ERROR           | Unable to format drive                                                                   |  |
| DRIVE ERROR                 | Unable to read from drive                                                                |  |
| No such file or directory   | Bad filename                                                                             |  |
| INVALID SPEC                | Invalid drive specification (internal error)                                             |  |
| MODE ERROR                  | File system access error (internal error)                                                |  |
| File not found              | Bad filename                                                                             |  |
| RENAMING ERROR              | File system access error (internal error)                                                |  |
| SEEK OUT OF RANGE           | File system access error (internal error)                                                |  |
| UNRECOVERABLE FILE          | File has bad sectors – file is not readable                                              |  |
| Dir not found               | Unable to change into requested directory                                                |  |
| No such dir                 | Unable to perform directory listing of requested directory                               |  |
| File not found              | Unable to find file when 'TYPE'ing a file                                                |  |
| Unable to make directory    | Unable to create the requested directory                                                 |  |
| File not found              | Unable to delete the requested file                                                      |  |
| Access Denied               | Unable to delete the requested file – perhaps the file is open for writing.              |  |
| Device not found            | Unable to format the selected device (name not found)                                    |  |
| Volume full                 | Volume has filled when copying a file.                                                   |  |
| Invalid date                | Invalid date format when setting the date — use format (dd/mm/yyyy)                      |  |
| Invalid time                | Invalid time format when setting the time – use format (hh:mm:ss)                        |  |
| No path                     | No path (or invalid path) specified when extracting data                                 |  |
| No extraction type          | Extraction type not specified when extracting data                                       |  |
| Checking FAT BAD            | Checking the FAT (and trying to fix it) has failed – serious internal error              |  |
| Checking Cluster Chains BAD | Checking the cluster chains (and trying to fix them) has failed – serious internal error |  |
| Checking Directories BAD    | Checking directory entries (and trying to fix them) has failed – serious internal error  |  |
| No path                     | Allocate – no path specified                                                             |  |
| No stream                   | Allocate – must specify a stream                                                         |  |
| No size                     | Allocate – no size specified                                                             |  |
| Stream not found            | Allocate – Stream not found                                                              |  |

| Unable to set a limit on size                                                             | Allocate – Unable to set a limit on the specified stream                                        |
|-------------------------------------------------------------------------------------------|-------------------------------------------------------------------------------------------------|
| No path                                                                                   | Discard – No path specified                                                                     |
| No stream type                                                                            | Discard – Stream type needs to be specified                                                     |
| Amount to discard not specified                                                           | Discard – Must specify the amount to discard                                                    |
| No path                                                                                   | Upload – specify path                                                                           |
| Bad param                                                                                 | Upload – invalid filename                                                                       |
| RAM disk error                                                                            | Unable to create a RAM disk. This is an internal error                                          |
| *** WARNING *** The filing system on the current volume is corrupted. Information follows | Filing system is corrupted. This is an internal error.                                          |
| Critical Error: Volume to large to format                                                 | We are limited to volume size of 512MBytes                                                      |
| Warning: Cluster size exceeds 32K. There may be compatibility problems on some systems    | The format of the CF card may not be compatible with other systems. This is extremely unlikely. |
| Unable to write recovery file                                                             | Unable to create the recovery file – unable to open file for writing                            |
| LS: Corrupted recovery file!                                                              | Recovery file is corrupt – unable to recover.                                                   |

## 5.3 Serial device errors

| No serial port                 | InitSerial – no serial port specified                                                               |
|--------------------------------|----------------------------------------------------------------------------------------------------|
| No baud rate                   | Initserial – no baud rate specified                                                                 |
| Invalid port number            | Initserial – specified COM port number is invalid                                                   |
| Invalid port                   | OpenPipe – invalid port number                                                                      |
| Port not initialised           | OpenPipe – port not initialised                                                                     |
| Unable to open a circular pipe | OpenPipe – trying to connect to yourself!                                                           |
| No address                     | SPS - command did not have an address specifier                                                     |
| No command                     | SPS - command did not have a command                                                                |
| Failed to get a response       | SPS - command – SPS device did not reply within timeout period.                                     |
| Bad parameter                  | waittsps - Wait for SPS device – Bad SPS address in command                                         |
| SPS command failed             | waittsps - Wait for SPS device - Command failed (SPS device responded with a failure message)       |
| Wait aborted                   | waittsps - Wait for SPS device – Command was aborted (SPS device did not respond in timeout period) |

## 5.4 I/O command errors

| No bit pattern          | Digital I/O command specified with no bit pattern                              |
|-------------------------|--------------------------------------------------------------------------------|
| Bit doesn't exist!      | Digital I/O command specified a bad bit reference (only 16 bits are available) |
| Unrecognised parameter: | Digital I/O command – unrecognised parameter                                   |

## **5.5 Duplex errors**

| No serial port                                          | SetDuplex – no serial port specified                                                                |
|---------------------------------------------------------|----------------------------------------------------------------------------------------------------|
| Duplex settings may only be configured on COM1 and COM2 | SetDuplex – serial port for duplex may only be COM1 or COM2                                         |
| Port not initialised                                    | SetDuplex – port has not been initialised                                                           |
| No duplex setting                                       | SetDuplex – No duplex setting specified                                                             |
| Failed to set duplex                                    | SetDuplex – Set duplex command failed (when all parameters are apparently correct) – internal error |

## 5.6 Miscellaneous error messages

| Drive x not installed in cache                                          | An internal error indicating that a requested drive is not being cached.                    |
|-------------------------------------------------------------------------|---------------------------------------------------------------------------------------------|
| CF: Failed to read                                                      | Failed to read a CF sector – hardware failure                                               |
| Unable to create file!                                                  | Unable to create the configuration file – serious internal error                            |
| Didn't write enough bytes!                                              | Writing the configuration failed to write enough bytes                                      |
| Failed to sample atod(s)                                                | A to D did not respond when taking a reading                                                |
| No COM port selected                                                    | No COM port selected when adding a device (when one is explicitly required)                 |
| Failed whilst starting device: xxxxx - serial port not initialised (yy) | Failed to start sampling since the specified serial port is not initialised for device xxxx |
| Not enough space to include the device                                  | Too many devices added for burst sampling (128!)                                            |
| **File specified for AUTOSCRIPT not found**                             | The file specified as the autoscript does not exist.                                        |
| Null Spec Passed!                                                       | Edit – No filename supplied                                                                 |
| Unknown VKEY:                                                           | Key code not recognised                                                                     |
| FS Err(R)                                                               | Unable to read the temporary stack from E2PROM                                              |
| FS Err(W)                                                               | Unable to write the temporary stack from E2PROM                                             |
| EEPROM Failure, or first boot Initialising                              | EEPROM was corrupt – (Happens on the first boot, and once the EEPROM has been erased).      |
| BATTERY FAILURE                                                         | Non volatile memory has been lost and the time will need to be set                          |
| ***EASYPARSE***                                                         | This message should NEVER appear. The comms has switched to binary mode.                    |

## 5.7 Administrative error messages

| No config file specified, no entry specified or no value specified | Cfgraw – One of the three parameters is not set                                                                                |
|--------------------------------------------------------------------|----------------------------------------------------------------------------------------------------|
| No config file specified, or no entry specified                    | CfgrawRead – config file cannot be found (This is an internal error since all config entries should be available)              |
| Entry not found                                                    | CfgrawRead – entry in the config file cannot be found (This is an internal error since all config entries should be available) |

# **6.0 SPS Command Summary**

## **6.1 Motor Driver Command Set**

| Command     | AL                                              |
|-------------|-------------------------------------------------|
| Description | Align to zero position in a clockwise direction |
| Format      | AL <c></c>                                      |
| Argument    | Direction to turn = C (clockwise)               |
| Output      | {xx:00}OK <b>or</b> {xx:00}ERROR                |

| Command     | LM                                                   |
|-------------|------------------------------------------------------|
| Description | Linear move                                          |
| Format      | LM <direction> <steps></steps></direction>           |
| Argument    | Direction = direction to move (I)nsert or (R)etract. |
|             | Steps = number of steps to move $(1 - 65535)$        |
| Output      | {xx:00}OK <b>or</b> {xx:00}ERROR                     |

| Command     | RF                                                                                           |  |
|-------------|----------------------------------------------------------------------------------------------|--|
| Description | Rotates the motor by n steps in a specified direction. When ST = 0 RF relates to motor steps |  |
|             | and when ST = 2 RF relates to encoder steps.                                                 |  |
| Format      | RF < Direction > < Steps >                                                                   |  |
| Argument    | Direction: 'A' for anticlockwise or 'C' for clockwise                                        |  |
| Output      | {xx:00}OK                                                                                    |  |
| Example     | Example: RF A 520 : Rotates the motor 520 steps anticlockwise                                |  |

| Command     | RP                                                           |
|-------------|--------------------------------------------------------------|
| Description | Rotate to Port                                               |
| Format      | RP <port> or RP <direction> <port></port></direction></port> |
| Argument    | Number of port between 1 and 16                              |
|             | Direction of rotation (A = anticlockwise, C = clockwise)     |
| Output      | {xx:00}OK <b>or</b> {xx:00}ERROR                             |

| Command     | RS                                   |
|-------------|--------------------------------------|
| Description | Return status for previous operation |
| Format      | RS                                   |
| Argument    | N/A                                  |
| Output      | {xx:00}SUCCESS or {xx:00}FAILURE     |

| Command     | SB                                                                                                    |
|-------------|----------------------------------------------------------------------------------------------------|
| Description | Set backlash value for motor driver                                                                                                    |
| Format      | SB <steps></steps>                                                                                                    |
| Argument    | Steps is the number of steps to add when changing motor drive direction $(0 - 2000)$ . The SPS motor driver stores the setting through power-off. Set to 0 for ST = 2 (encoder mode). |
| Output      | {xx:00}OK <b>or</b> {xx:00}ERROR                                                                                                    |

| Command     | SC                                                                                             |
|-------------|------------------------------------------------------------------------------------------------|
| Description | Set clockwise value for motor driver                                                           |
| Format      | SC <mode></mode>                                                                               |
| Argument    | Mode = motor direction (1 = one way, 0 = the other). This sets the meaning of 'clockwise'. The |
|             | SPS motor driver stores the setting through power-off.                                         |
| Output      | {xx:00}OK <b>or</b> {xx:00}ERROR                                                               |

| Command               | SD                                                                                             |
|-----------------------|------------------------------------------------------------------------------------------------|
| Description           | Set Delay                                                                                      |
| Format                | SD <delay></delay>                                                                             |
| Argument              | Delay in ms between motor steps                                                                |
| Output                | {xx:00}OK <b>or</b> {xx:00}ERROR                                                               |
|                       |                                                                                                |
| Command               | SE (Ver 2.03 and later)                                                                        |
| Description           | Set encoder steps                                                                              |
| Format                | SE <steps></steps>                                                                             |
| Argument              | Steps is number of discrete encoder positions in one revolution                                |
| Output                | {xx:00}OK <b>or</b> {xx:00}ERROR                                                               |
| Command               | SH                                                                                             |
| Description           | Set half-step mode                                                                             |
| Format                | SH <mode></mode>                                                                               |
| Argument              | Mode is half or full steps (1 = use half steps, 0 = use full steps)                            |
| Output                | {xx:00}OK <b>or</b> {xx:00}ERROR                                                               |
| Output                | [XX.00] CIT OI [XX.00] ETHIOTI                                                                 |
| Command               | SO                                                                                             |
| Description           | Set offset                                                                                     |
| Format                | SO <offset></offset>                                                                           |
| Argument              | Number of steps from rotor index to logical 0 position in anti-clockwise direction.            |
| Output                | {xx:00}OK <b>or</b> {xx:00}ERROR                                                               |
|                       |                                                                                                |
| Command               | SP                                                                                             |
| Description           | Set Ports                                                                                      |
| Format                | SP <ports></ports>                                                                             |
| Argument              | Number of ports on rotor (must be equally spaced)                                              |
| Output                | {xx:00}OK <b>or</b> {xx:00}ERROR                                                               |
| Command               | SS                                                                                             |
|                       |                                                                                                |
| Description<br>Format | Set steps                                                                                      |
|                       | SS <steps> Number of steps in a full rotation</steps>                                          |
| Argument<br>Output    | {xx:00}OK <b>or</b> {xx:00}ERROR                                                               |
| Output                | [xx.ou]ON <b>or</b> [xx.ou]Entron                                                              |
| Command               | ST (Ver 2.03 and later)                                                                        |
| Description           | Set type                                                                                       |
| Format                | ST <type></type>                                                                               |
| Argument              | Set type of operation (0 = optical switch, 2 = encoder). The SPS board must be power cycled    |
|                       | after the type has been changed                                                                |
| Output                | {xx:00}OK or {xx:00}ERROR                                                                      |
|                       |                                                                                                |
| Command               | SU (Ver 2.03 and later)                                                                        |
| Description           | Set microseconds                                                                               |
| Format                | SU <delay></delay>                                                                             |
| Argument              | Set step delay in microseconds (for use with encoders) where <i>delay</i> = 500 to 65536       |
| 0 1 1                 | microseconds. This command overrides SD.                                                       |
| Output                | {xx:00}OK <b>or</b> {xx:00}ERROR                                                               |
| Command               | SW (Ver 2.03 and later)                                                                        |
| Description           | Set way-up                                                                                     |
| Format                | SU <mode></mode>                                                                               |
| Argument              | mode is 0 or 1. This sets the vertical orientation of encoder. The code expects encoder pulses |
| . a gamont            | in a certain direction for clockwise and counter-clockwise movement. If the way mode is        |
|                       | wrong the motor will move "the long way round" when rotating to ports.                         |
| Output                | {xx:00}OK or {xx:00}ERROR                                                                      |
| Juipui                | (Made) Cit Composition                                                                         |

| Command     | VQ                    |
|-------------|-----------------------|
| Description | Version               |
| Format      | VQ                    |
| Argument    | N/A                   |
| Output      | {xx:00}SPS Motor v1.2 |

| Command     | XX                                                                                   |
|-------------|--------------------------------------------------------------------------------------|
| Description | Poll status                                                                          |
| Format      | XX                                                                                   |
| Argument    | N/A                                                                                  |
| Output      | {xx:00}BUSY – If currently performing an operation or {xx:00}INACTIVE – if not doing |
| -           | anything                                                                             |

## **6.2 SPS Detector Command Set**

| Command     | VQ                           |
|-------------|------------------------------|
| Description | Version                      |
| Format      | VQ                           |
| Argument    | N/A                          |
| Output      | {xx:00}SPS Colorimeter v1.02 |

| Command     | GS                          |
|-------------|-----------------------------|
| Description | Get Sample                  |
| Format      | GS <cell></cell>            |
| Argument    | Cell being sampled (0 or 1) |
| Output      | {xx:00}23675 65335          |

| Command     | GT              |
|-------------|-----------------|
| Description | Get temperature |
| Format      | GT              |
| Argument    | N/A             |
| Output      | {xx:00}65335    |

| Command     | SI                                                               |
|-------------|------------------------------------------------------------------|
| Description | Set Intensity                                                    |
| Format      | SI <cell> <intensity> <tolerance></tolerance></intensity></cell> |
| Argument    | Cell to set ( 0 or 1 )                                           |
|             | Intensity = ADC value to be set $(0 - 65535)$                    |
|             | Tolerance = No. ADC counts allowed outside target (0 − 255)      |
| Output      | {xx:00}OK                                                        |

| Command     | ST                                                            |
|-------------|---------------------------------------------------------------|
| Description | Set Temperature                                               |
| Format      | ST <temp> <timeout> <tolerance></tolerance></timeout></temp>  |
| Argument    | Temp = ADC value for temperature (0 – 65535)                  |
|             | Timeout = No. minutes to achieve temperature ( $0 - 300$ )    |
|             | Tolerance = No. ADC counts allowed outside target (0 – 65535) |
| Output      | {xx:00}OK                                                     |

| Command     | XX                                                                                   |
|-------------|--------------------------------------------------------------------------------------|
| Description | Poll status                                                                          |
| Format      | XX                                                                                   |
| Argument    | N/A                                                                                  |
| Output      | {xx:00}BUSY – If currently performing an operation or {xx:00}INACTIVE – if not doing |
|             | anything                                                                             |

| Command     | RC                                                                                  |
|-------------|-------------------------------------------------------------------------------------|
| Description | Recalibrate the intensity profile                                                   |
|             | The re-calibration must be performed after gain changes to the colorimeter are made |
| Format      | RC                                                                                  |
| Argument    | N/A                                                                                 |
| Output      | {xx:00}SUCCESS <b>or</b> {xx:00}FAILURE                                             |

| Command     | RS                                   |
|-------------|--------------------------------------|
| Description | Return status for previous operation |
| Format      | RS                                   |
| Argument    | N/A                                  |
| Output      | {xx:00}SUCCESS or {xx:00}FAILURE     |